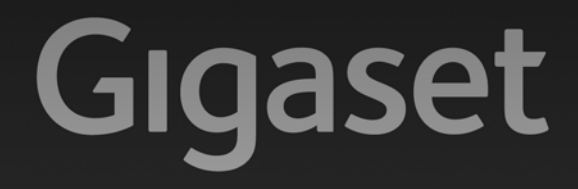

# A510<sub>IP</sub>

### Congratulazioni

Acquistando un prodotto Gigaset avete scelto un marchio estremamente sensibile ed attento alle tematiche della sostenibilità ambientale. Prodotto imballato in confezione ecosostenibile. Per maggiori informazioni, visitare www.gigaset.com.

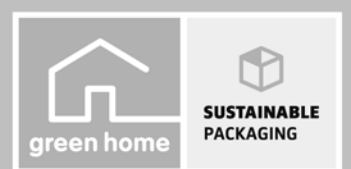

**GIGASET. INSPIRING CONVERSATION. MADE IN GERMANY** 

### **Note di sicurezza**

#### **Attenzione:**

Leggere attentamente le note di sicurezza e il manuale sul CD prima dell'uso. Spiegarne ai bambini il contenuto e i pericoli.

- **>** Utilizzare soltanto l'alimentatore in dotazione, come indicato sul retro della base o del supporto di ricarica. Utilizzare soltanto il cavo in dotazione per il collegamento di rete fissa e LAN e collegarlo soltanto alle prese previste.
- **>** Inserire soltanto le **batterie ricaricabili consigliate**, perchè non sono da escludere danni significativi alla salute e alle persone. Il rivestimento delle batterie o le batterie stesse potrebbero per es. distruggersi o le batterie potrebbero esplodere. Potrebbero inoltre causare disturbi di funzionamento oppure danni al terminale.
- **>** Inserire le batterie ricaricabili rispettandone la polarità e utilizzarle secondo quanto prescritto nelle istruzioni per l'uso (i simboli sono collocati all'interno o sopra l'alloggiamento delle batterie del portatile).
- **>** Le batterie non vanno tra i rifiuti domestici. Prestare attenzione alle norme pubbliche per l'eliminazione dei rifiuti, che potete ottenere presso il vostro Comune oppure presso il rivenditore dove avete acquistato il prodotto.
- **>** L'apparecchio può interferire con le apparecchiature elettromedicali. Osservare quindi le indicazioni presenti nell'ambiente in cui ci si trova, per es, ambulatori.
- **>** Si raccomanda di non tenere la parte posteriore del telefono vicino all'orecchio quando suona o se è stata attivata la funzione viva voce, poichè in talune circostanze potrebbe causare danni seri e permanenti all'udito.

Il vostro telefono Gigaset è compatibile con la maggior parte degli apparecchi acustici digitali presenti sul mercato. Non è però garantito il perfetto funzionamento con ogni apparecchio acustico. L'apparecchio può causare dei fruscii molto fastidiosi ai portatori di dispositivi di ausilio all'udito. In caso di problemi contattare il vostro tecnico audioprotesista.

- **>** Non collocare la base e il supporto di ricarica in bagni o docce. Portatile, base e supporto di ricarica non sono protetti dagli spruzzi d'acqua.
- **>** Supporto di ricarica e base devono essere collocati in ambienti chiusi e asciutti ad una temperatura compresa tra +5 °C e +45 °C.
- **>** Non utilizzare il telefono in aree a rischio di esplosione, ad es. stabilimenti in cui si producono vernici.
- **>** Non esporre mai il telefono a fonti di calore, raggi solari diretti o altri dispositivi elettrici.
- **>** Proteggere il telefono Gigaset da umidità, polvere, liquidi e vapori aggressivi.
- **>** Nel caso in cui il telefono Gigaset sia ceduto a terzi, allegare anche il manuale d'uso.
- **>** Scollegare le stazioni base difettose e mandarle in riparazione presso un centro di assistenza autorizzato onde evitare che possano arrecare disturbo ad altri apparati collegati sulla stessa linea.
- **>** Prestare attenzione che sul collegamento analogico TAE vanno collegati solo terminali gestiti "inhouse" (negli edifici).

#### **Attenzione:**

Il dispositivo non può funzionare durante un'interruzione di corrente. Non è possibile chiamare **nessun numero di emergenza**.

Se il blocco tasti è attivato non è possibile selezionare nemmeno i numeri di emergenza!

# **Contenuto della confezione**

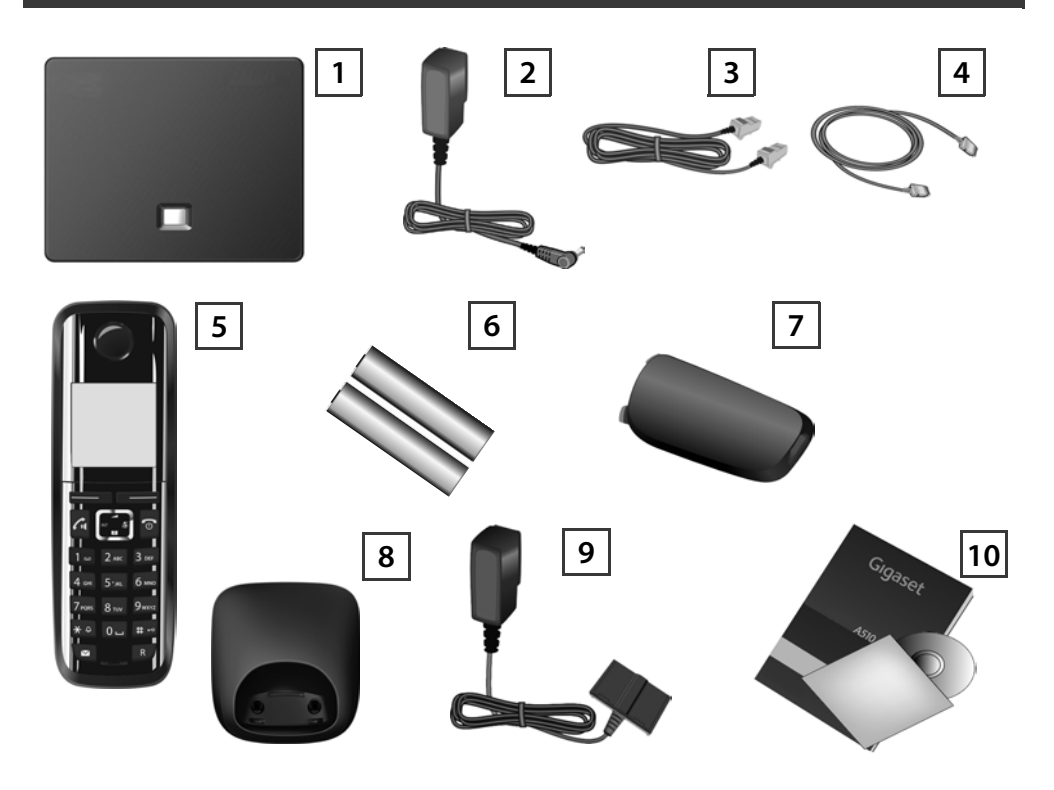

- **Base** Gigaset A510 IP **1**
- Alimentatore per il collegamento della base alla rete elettrica **2**
- Cavo telefonico (piatto) per il collegamento della base alla rete fissa analogica **3**
- Cavo Ethernet (LAN) per il collegamento della base al router (LAN/Internet) **4**
- **Portatile** Gigaset A510H **5**
- Due batterie per il portatile (scarico) **6**
- Coperchio batterie per il portatile **7**
- **Supporto di ricarica** per il portatile **8**
- Alimentatore per il collegamento del supporto di ricarica alla rete elettrica **9**
- Guida rapida e CD con il **manuale di istruzioni** per il telefono Gigaset. Durante l'aggiornamento del firmware della base viene eventualmente aggiornato anche il manuale di istruzioni e messo a disposizione per il download in Internet all'indirizzo <www.gigaset.com>. **10**

# **Tasti e funzioni del portatile**

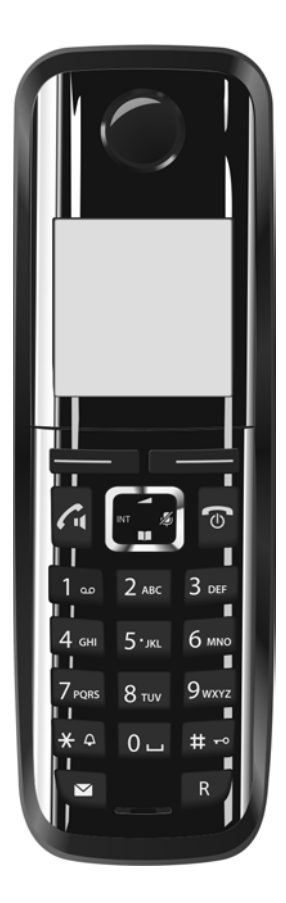

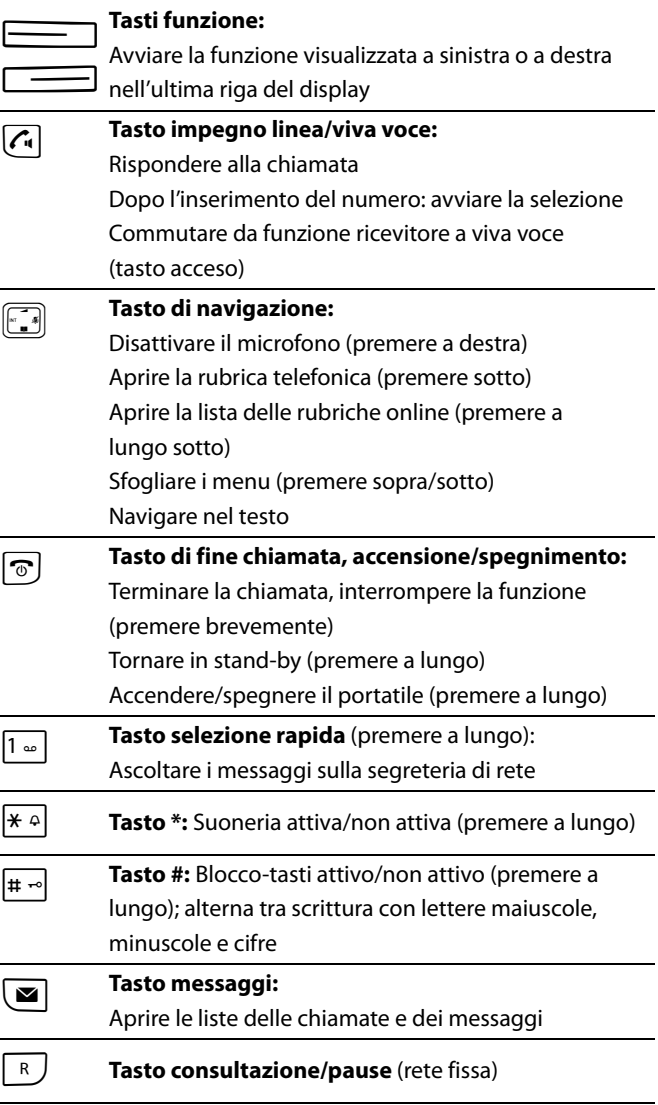

### **Schema di collegamento**

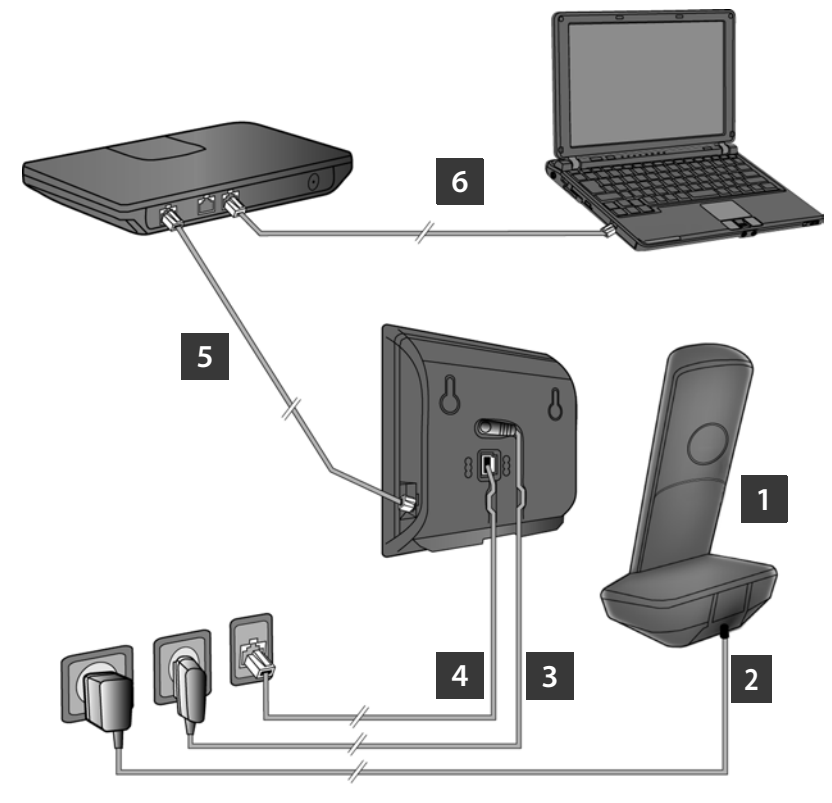

- Preparare il portatile: inserire le batterie **1**
- Collegare il supporto di ricarica alla presa di corrente e caricare le batterie **2**
- Collegare il cavo telefonico e il cavo di corrente alla base **3**
- Collegare la base alla rete telefonica e alla presa di corrente **4**
- Per il collegamento della base ad Internet, collegare la base al router (collegamento tramite router e modem oppure tramite router con modem integrato) **5**
- PC nella LAN (opzionale) per la configurazione estesa della base Gigaset A510 IP **6**

### **Preparare il portatile**

**1**

### **Inserire le batterie in dotazione, chiudere il coperchio**

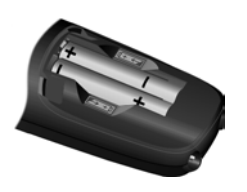

- **>** Durante l'inserimento delle batterie fare attenzione alla polarità (vedi simboli nel o sul vano batterie).
- **>** Utilizzare soltanto le batterie ricaricabili consigliate.

Dopo l'inserimento delle batterie il portatile si accende automaticamente.

- **>** Posizionare prima la guida sul coperchio delle batterie nella cavità sull'alloggiamento **A**.
- **>** Quindi premere il coperchio fino al completo innesto  $\boxed{B}$ .

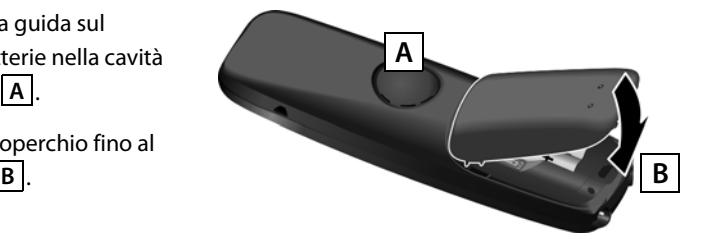

**>** Il display è protetto da una pellicola. Togliere la pellicola di protezione!

#### **Collegare il supporto di ricarica e caricare le batterie 2**

**> Seguire la sequenza (A, B)!** 

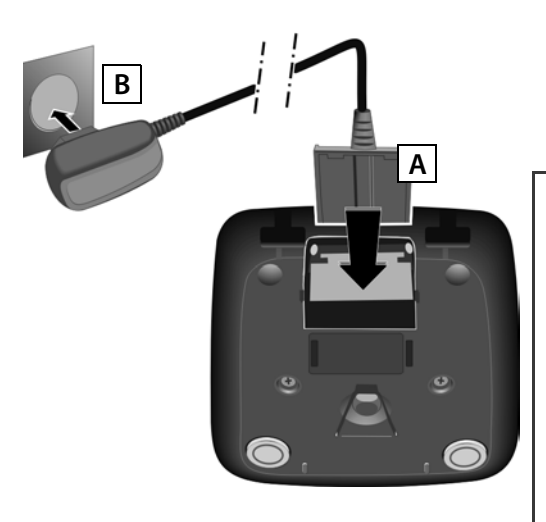

**>** Riporre il portatile nel supporto di ricarica e attendere finché le batterie sono completamente cariche (circa 6,5 ore).

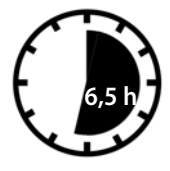

- **>** Quindi ricollocare il portatile nel supporto di ricarica solo quando le batterie sono completamente scariche.
- **>** Dopo la prima carica **e** scarica riporre il portatile nel supporto di ricarica dopo ogni conversazione telefonica.
- **>** Il livello di carica delle batterie viene visualizzato sul display in stand-by:  $\Box \Box \Box$  (da scariche a cariche).

### **Collegare la base**

### **Collegare il cavo telefonico e il cavo di corrente alla base 3**

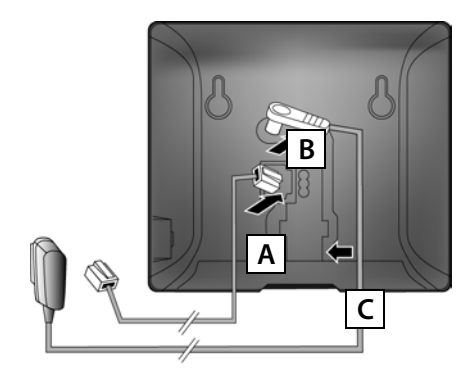

- Inserire il cavo telefonico (piatto) nelle prese di collegamento inferiori sul retro della base. **A**
- Inserire il cavo di corrente dell'alimentatore nelle prese di collegamento superiori sul retro della base. **B**
- Collocare entrambi i cavi nelle apposite scanalature. **C**

Utilizzare soltanto il cavo telefonico e l'alimentatore **in dotazione**.

#### **Collegare la base alla rete fissa e alla corrente 4**

- Inserire il cavo telefonico nella presa di rete fissa. **A**
- **B**

Inserire **quindi** l'alimentatore nella presa di corrente.

L'alimentatore per funzionare deve **sempre essere inserito**, perchè il telefono non funziona senza collegamento alla rete elettrica.

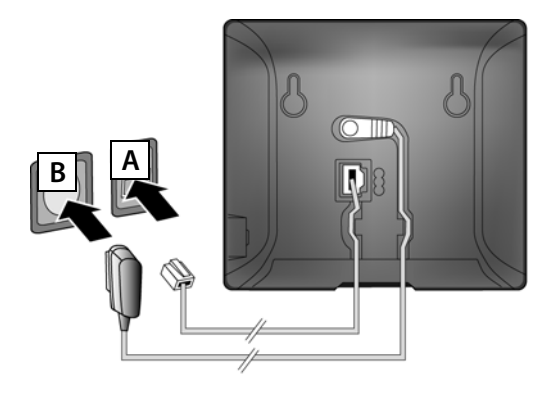

Ora è già possibile telefonare tramite la rete fissa: digitare il numero sul portatile e premere il tasto impegno linea  $\lceil \cdot \rceil$ .

### **Collegare la base**

#### **Collegare la base al router (Internet) 5**

#### **Informativa sulla privacy**

Se l'apparecchio è collegato al router, prende automaticamente contatto con il Gigaset Support Server per facilitare la configurazione degli apparecchi e consentire la comunicazione con i servizi Internet. A questo proposito ogni apparecchio invia una volta al giorno le seguenti informazioni specifiche dell'apparecchio:

- **>** Numero di serie/numero prodotto
- **>** Indirizzo MAC
- **>** Indirizzo IP privato del telefono Gigaset nella LAN/suoi numeri di porta
- **>** Nome apparecchio
- **>** Versione software

Sul Support Server avviene una connessione alle informazioni specifiche dell'apparecchio già a disposizione:

- **>** Numero di telefono Gigaset.net
- **>** Password di sistema/specifiche dell'apparecchio

Ulteriori informazioni sui dati salvati in relazione al Service Gigaset.net si trovano in Internet al link: <www.gigaset.net/privacy-policy>

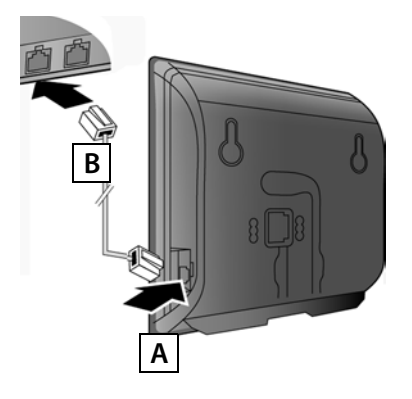

Inserire un'estremità del cavo Ethernet nella presa LAN sul lato della base. **A**

Inserire la seconda estremità del cavo Ethernet in una presa LAN sul router. **B**

Utilizzare il cavo Ethernet in dotazione.

Non appena il cavo tra il telefono e il router è inserito e il router è acceso, il tasto sulla parte anteriore della base è acceso (tasto Paging).

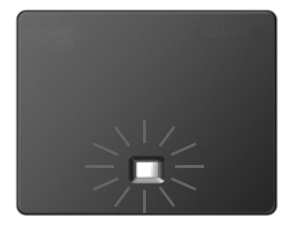

# **Collegare la base**

### **Collegare il PC al router (opzionale) 6**

Tramite un PC collegato al telefono via router è possibile effettuare le impostazioni sulla base del telefono.

**>** A questo scopo collegare la presa di rete fissa del PC ad un'ulteriore presa LAN del vostro router.

A seguire si presuppone che al vostro telefono venga assegnato automaticamente dal router un indirizzo IP (cioè sul router e sul telefono è attivato il DHCP).

In **casi eccezionali** (per es. se il DHCP non è attivato sul router) è necessario assegnare alla base un indirizzo IP fisso per l'ingresso LAN. È necessario inserire questo indirizzo IP sul portatile prima di eseguire i passaggi successivi. Ulteriori informazioni in proposito si trovano nel manuale di istruzioni sul CD allegato.

Per l'inserimento è disponibile ad es. il seguente menu del portatile:

 $\boxed{□}$  (Premere il tasto di navigazione **a destra**) →  $\blacktriangleright$  → Sistema → Rete locale

¢ (inserire eventualmente il PIN di sistema)

È possibile inserire i dati di accesso VoIP e l'assegnazione della connessione VoIP come connessione in uscita e in arrivo anche sul vostro PC invece di come descritto di seguito (passi da **17 | a 12** ):

- **>** Avviare il browser web sul PC.
- **>** Inserire nel campo degli indirizzi del browser web l'URL **www.gigaset-config.com** e premere il tasto di invio.

Si viene collegati con il configuratore web della base. Per la registrazione presso il configuratore web è necessario il PIN di sistema del telefono (impostazione iniziale: 0000).

Una descrizione del configuratore web si trova nel manuale di istruzioni sul CD allegato e nell'Help online del configuratore web.

### **Prerequisito per i passaggi successivi:**

Affinché sia possibile telefonare tramite VoIP a qualsiasi utente in Internet, nella rete fissa e mobile, è necessario un account VoIP.

- **>** Sottoscrivere un account VoIP presso un provider VoIP.
- **>** Tenere pronti i dati dell'account VoIP ricevuti dal vostro provider VoIP.

### **Sono necessari:**

**>** Il vostro nome di autenticazione (Login-ID), la vostra password ed eventualmente (a seconda del provider) il nome utente (in genere è il vostro numero di telefono VoIP).

#### Oppure

**>** Il vostro codice di autoconfigurazione personale (Activation Code), se il vostro provider supporta la "Configurazione automatica".

#### **Avviare la configurazione 7**

Quando il portatile è sufficientemente carico (circa 20 minuti dopo aver collocato il portatile nel supporto di ricarica), il tasto messaggi  $\boxed{\bullet}$  sul portatile lampeggia.

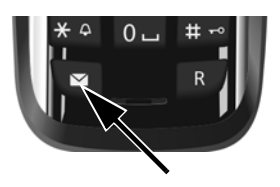

**>** Premere il tasto messaggi  $\boxed{\blacksquare}$  sul portatile.

Se sul display viene visualizzato "**Nuovo firmware disponibile**", c'è già un firmware aggiornato per il vostro telefono. Premere il tasto funzione destro **§Sì§**. Viene caricato il nuovo firmware. Ciò dura circa 6 minuti. Dopodiché il tasto messaggi i ampeggia nuovamente.

> Premere il tasto messaggi **[20]**, per avviare la configurazione.

#### **Avviare la configurazione guidata VoIP 8**

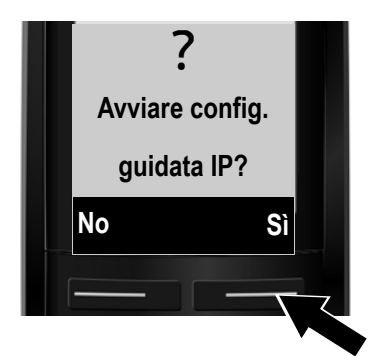

**>** Premere il tasto sotto la visualizzazione del display **§Sì§** (= tasto funzione destro).

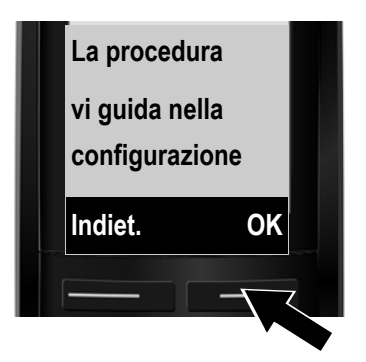

- **>** Premere il tasto di navigazione sotto per continuare a scorrere.
- **>** Premere il tasto funzione **§OK§**, per proseguire.

Se l'impostazione guidata non si avvia regolamente oppure se la si interrompe, è possibile avviarla sul portatile tramite il seguente menu: w(premere **a destra**) ¢Ï¢ **Telefonia** ¢ **Installaz. guidata VoIP**

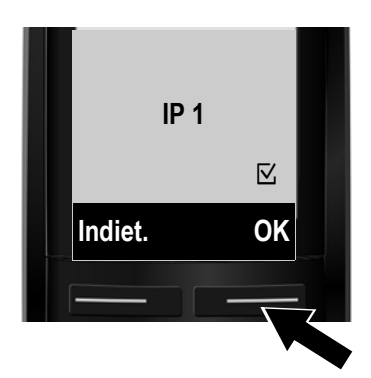

Nei seguenti display vengono visualizzate le connessioni IP configurabili (da **IP 1** a **IP 6**). Le connessioni VoIP già configurate sono contrassegnate con  $\nabla$ .

- **>** Premere eventualmente il tasto di navigazione **sotto**  $\left[\begin{matrix}\n\cdot \\
\cdot\n\end{matrix}\right)$ per selezionare una connessione.
- **>** Premere il tasto funzione **§OK§**, per proseguire.

**Presupposto che** il vostro telefono sia impostato per l'autoconfigurazione (impostazione iniziale), si ha la seguente visualizzazione. Altrimenti continuare a leggere a **10** .

Se avete ricevuto **nome di autenticazione/password** ed eventualmente un nome utente:

- **>** Premere il tasto sotto la visualizzazione del display **§No§**.
- **>** Proseguire leggendo il punto 10.

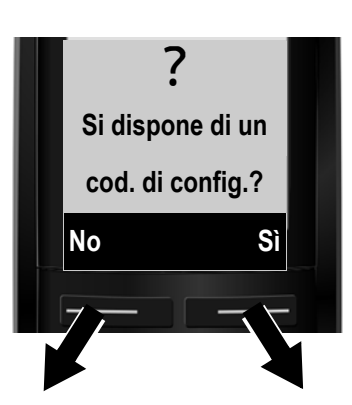

Se avete ricevuto un **codice di autoconfigurazione**:

- **>** Premere il tasto sotto la visualizzazione del display **§Sì§**.
- **>** Proseguire leggendo il punto 9.

Se il vostro telefono non riesce ad instaurare nessuna connessione ad Internet, viene visualizzato uno dei seguenti avvisi: **Indirizzo IP non disponibile** oppure **Connes.Internet non disponibile**.

**>** Premendo il tasto funzione destro **§OK§**, viene terminata la configurazione guidata VoIP e viene avviata la connessione guidata (passo <mark>12</mark> ).

Informazioni dettagliate sulle possibili cause di errore si trovano nel manuale di istruzioni sul CD allegato.

#### **Inserire il codice di autoconfigurazione 9**

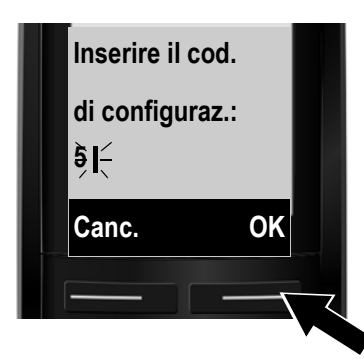

- **>** Inserire il codice di autoconfigurazione tramite la tastiera (al max. 32 cifre).
- **>** Premere il tasto funzione destro **§OK§**. Tutti i dati necessari per la telefonia VoIP vengono caricati direttamente da Internet sul telefono. Al termine del download sul display viene visualizzato **L'account IP è registrato**. Proseguire come descritto al punto 12.

**10**

### **Selezionare il provider e caricare i dati del provider sulla base**

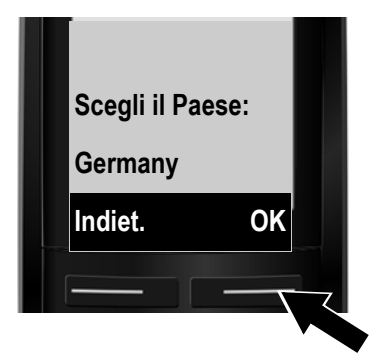

**>** Selezionare il vostro paese con il tasto di navigazione  $\left[\begin{matrix}\cdot\cdot\cdot\cdot\\ \cdot\cdot\cdot\end{matrix}\right]$  (premere **sotto**).

**>** Premere il tasto funzione **§OK§**.

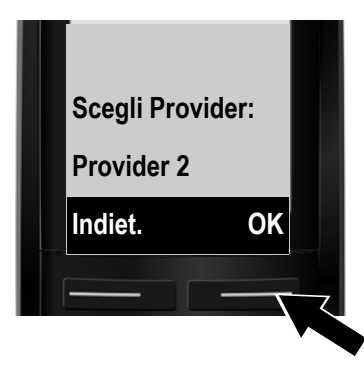

- **>** Selezionare il vostro provider con il tasto di navigazione **in the contro**).
- **>** Premere il tasto funzione **§OK§**.

I dati di accesso generali del vostro provider VoIP vengono scaricati e salvati nel telefono.

Se il vostro provider non è nella lista, è necessario interrompere l'installazione guidata VoIP:

- **>** Premere **a lungo** il tasto di fine chiamata **.** Il portatile torna in stand-by.
- **>** Effettuare la configurazione e l'assegnazione della connessione in uscita e in arrivo tramite il configuratore web. Ulteriori informazioni si trovano nel manuale di istruzioni sul CD allegato.

#### **Inserire i dati personali dell'account VoIP 11**

- **>** Per passare dalla scrittura a caratteri maiuscoli a quella a caratteri minuscoli e a cifre, premere il tasto  $\boxed{\text{#}\rightarrow}$  (eventualmente più volte).
- **>** È possibile cancellare i caratteri inseriti non correttamente con il tasto funzione sinistro **§Canc.§**. Vengono cancellati i caratteri a sinistra del cursore.
- **>** Con il tasto di navigazione  $\left[\cdot\right]$  (premere **a destra/sinistra**) è possibile navigare all'interno del campo di inserimento.

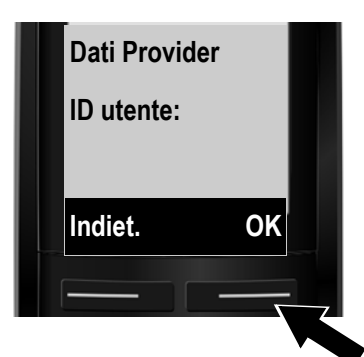

- **>** Inserire tramite i tasti numerici il nome di autenticazione (Login ID) ricevuto dal vostro provider VoIP. Fare attenzione alla scrittura a caratteri maiuscoli/minuscoli.
- **>** Premere il tasto funzione destro **§OK§**.

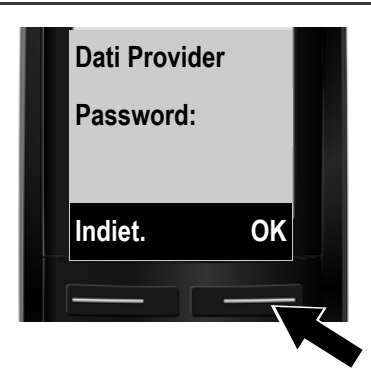

- **>** Inserire tramite i tasti numerici la password di autenticazione ricevuta dal vostro provider. Fare attenzione alla scrittura a caratteri maiuscoli/minuscoli.
- **>** Premere il tasto funzione destro **§OK§**.

A seconda del provider vi verrà eventualmente chiesto di inserire un ulteriore nome (**Nome utente**). Inserirlo come descritto sopra.

Se il **Nome utente** è identico al **ID utente**, si deve solo premere il tasto funzione destro **§OK§**.

Se avete inserito tutti i dati VoIP in modo completo e corretto, dopo poco sul display viene visualizzato l'avviso "**L'account IP è registrato**". L'installazione guidata VoIP viene terminata.

#### **Avviare la connessione guidata 12**

Affinché sia possibile chiamare altri utenti tramite la nuova connessione VoIP configurata (per es. **IP 1**), è necessario assegnarla ad uno o più portatili registrati come connessione in uscita. **Assegnazione standard:** la connessione VoIP è assegnata ad ogni portatile registrato come connessione in arrivo (è possibile rispondere alle chiamate in arrivo). Non è assegnata a nessun portatile come connessione in uscita.

Sul display viene visualizzato ciò che segue:

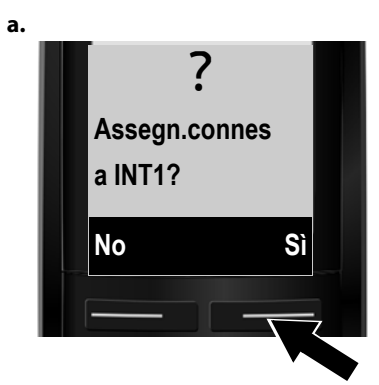

- **>** Premere il tasto funzione **§Sì§**, se si desidera modificare l'impostazione per le connessioni in uscita e in arrivo del portatile con il nome interno **INT 1**.
- **>** Premere il tasto funzione **§No§**, se non si desidera modificare l'impostazione per questo portatile.

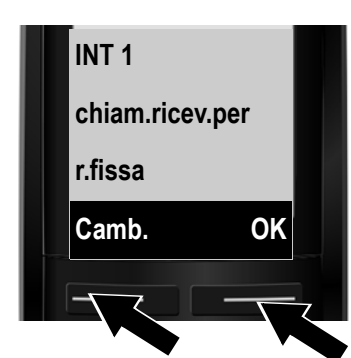

**b.** Viene visualizzata la lista delle connessioni in arrivo attualmente assegnate al portatile.

> È eventualmente necessario premere il tasto di navigazione **sotto w**, per scorrere nella lista.

- **>** Premere il tasto funzione **§OK§**, se non si desidera modificare l'impostazione. I passi successivi vengono saltati. Si continua dal punto **e**.
- **>** Premere il tasto funzione **§Camb.§**, se si desidera modificare la selezione della connessione in arrivo.

**c.**

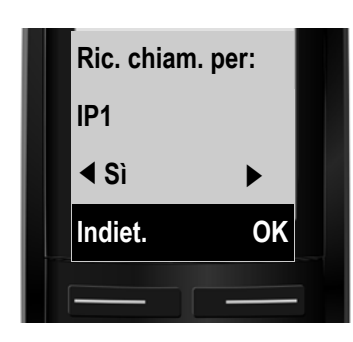

Se sul portatile non devono essere segnalate chiamate alla connessione VoIP **IP1**:

**>** Premere il tasto di navigazione **a destra**  $\mathbb{F}$  per impostare **No**.

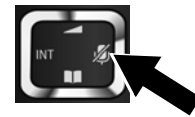

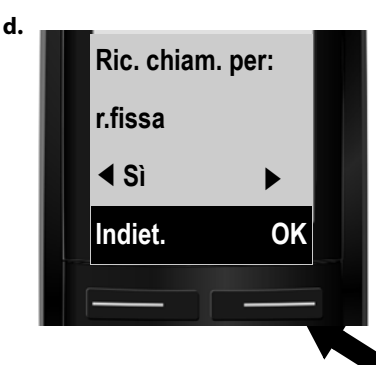

- **>** Premere il tasto di navigazione **sotto**w, per passare alla connessione successiva. Impostare **Sì** oppure **No** come descritto sopra.
- **>** Ripetere i passi per ogni connessione.
- **>** Premere il tasto funzione **§OK§**, per concludere le impostazioni per il portatile.

Sul display viene visualizzata ancora una volta la lista aggiornata delle connessioni in arrivo per controllo. Premere il tasto funzione **§OK§**, per confermare l'assegnazione.

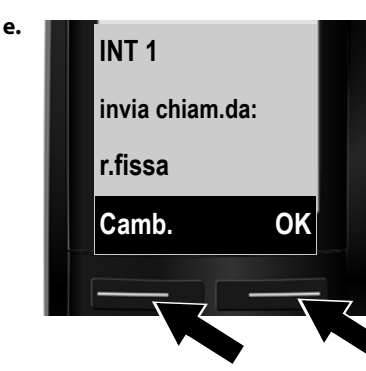

Viene visualizzata la connessione in uscita attualmente impostata per il portatile: **r.fissa**.

- **>** Premere il tasto funzione **§OK§**, se non si desidera modificare l'impostazione. Il passo successivo viene saltato.
- **>** Premere il tasto funzione **§Camb.§**, se si desidera modificare l'impostazione.

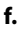

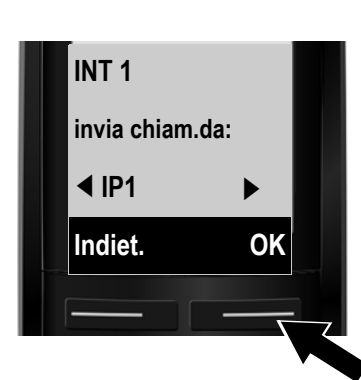

**f.** Tramite quale connessione/numero di telefono il portatile deve chiamare:

> **>** Premere il tasto di navigazione **a destra in pri** più volte finché viene visualizzata la connessione desiderata (nell'esempio **IP1**).

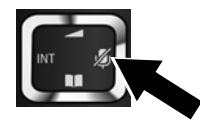

**>** Premere il tasto funzione **§OK§**, per memorizzare le impostazioni.

La connessione qui selezionata viene utilizzata su questo portatile come connessione in uscita standard, se dopo l'inserimento del numero si preme brevemente il tasto impegno linea  $\overline{G}$ .

Invece di una connessione fissa è possibile selezionare anche **Ogni ch.**. È possibile quindi selezionare ad ogni chiamata la connessione tramite la quale ogni chiamata deve essere instaurata.

Successivamente è possibile avviare la connessione guidata prima per ogni ulteriore portatile registrato sulla base. Di seguito per ogni portatile viene visualizzato quanto segue:

#### **Assegn.connes a INT1?**

**>** Eseguire i passi da **a.** a **f**. (vedi sopra) per ogni portatile registrato.

### **Conclusione dell'installazione**

Al termine delle impostazioni per breve tempo sul display viene visualizzato **Assegnazione conness.concl.**. Quindi il portatile passa in stand-by (un esempio per la visualizzazione in stand-by):

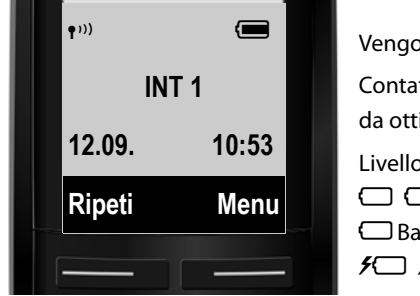

Vengono visualizzati: Contatto radio tra base e portatile: da ottimo a scarso: (1) (1) (1) (1) (1) essuna ricezione:  $\langle \hat{\mathbf{F}} \rangle$ Livello di carica delle batterie: =eVU (da scariche a cariche)  $\Box$  Batterie quasi scariche (meno di 10 minuti di autonomia)  $f \square f \square f \square f \square f \square$  (processo di ricarica)

**INT 1**: nome interno del portatile

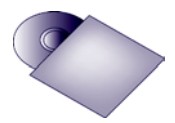

Sul vostro telefono Gigaset è possibile configurare cinque ulteriori connessioni VoIP (numeri di telefono VoIP). Nel manuale di istruzioni sul CD allegato si trovano informazioni dettagliate sulla messa in funzione, la configurazione di nuove connessioni e sull'utilizzo del telefono, come pure le possibili soluzioni alle domande e ai problemi più ricorrenti.

Affinché possiate sempre essere raggiungibili tramite Internet, il router deve sempre essere collegato ad Internet.

# **Voce della rubrica Gigaset.net**

### **Inserire un nome nella rubrica telefonica Gigaset.net**

**Gigaset.net**\* è un servizio VoIP di Gigaset Communications GmbH, tramite il quale è possibile telefonare **gratuitamente** ad altri utenti di un apparecchio VoIP Gigaset.

Ogni utente di Gigaset.net può essere inserito nella rubrica online Gigaset.net scegliendo un proprio nome. Eseguire i seguenti passi, se per il proprio telefono si desidera creare una voce nella rubrica Gigaset.net \*\*:

- **>** Premere **a lungo** il tasto di navigazione **in sotto**.
- **>** Premere più volte il tasto di navigazione **sotto**w, finchè viene selezionato **Gigaset.net**.
- **>** Premere il tasto funzione **§OK§**. Viene instaurata una connessione alla rubrica online Gigaset.net.
- > Premere il tasto funzione sotto Menu.
- **>** Premere più volte il tasto di navigazione **sotto**w, finchè viene visualizzato **Dati personali** e quindi il tasto funzione **§OK§**. Sul display viene visualizzato il proprio numero Gigaset.net.
- > Premere il tasto funzione **Modif.**

Si ha la seguente visualizzazione:

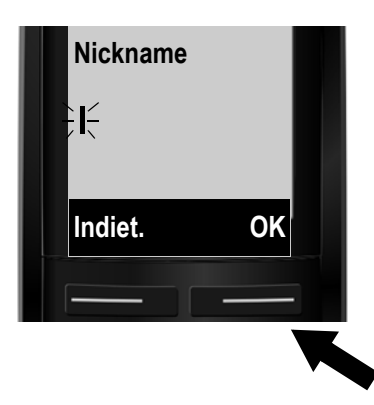

- **>** Inserire tramite i tasti numerici il nome con il quale si desidera essere inseriti nella rubrica Gigaset.net.
- **>** Premere il tasto funzione destro **§OK§**.

Se esiste già una voce con questo nome, si ha l'avviso "**Nickname già esistente!"**. Viene richiesto di nuovo di inserire un nome.

#### \* **Esclusione dalla responsabilità**

Gigaset.net è una libera prestazione di servizi offerta da Gigaset Communications GmbH senza garanzia e responsabilità per la disponibilità di rete e del servizio.

<sup>\*\*</sup> **Informativa sulla privacy**

Il nickname viene salvato su un server centrale di Gigaset e compare nella rubrica telefonica Gigaset.net. È possibile essere chiamati da altri utenti del servizio Gigaset.net con questo nickname. **Inserendo i vostri dati ci si dichiara d'accordo con l'archiviazione.**

### **Telefonare**

### **Telefonare**

**>** Inserire un numero di telefono tramite i tasti numerici del portatile. Prestare attenzione che con le chiamate tramite VoIP potrebbe essere necessario selezionare il prefisso locale anche con le chiamate locali (a seconda del provider).

#### **Al portatile è stata assegnata una connessione in uscita fissa (assegnazione standard: connessione di rete fissa):**

**>** Premere **brevemente** il tasto impegno linea  $\boxed{G}$ . Il numero viene selezionato tramite questa connessione in uscita.

Oppure

- **>** Premere **a lungo** il tasto impegno linea c. Sul display viene visualizzata la lista delle connessioni del telefono (**r.fissa**, **IP1**, **IP2**, ...).
- **>** Selezionando una connessione in uscita e premendo il tasto funzione **§Selez.§**, il numero viene selezionato tramite la connessione in uscita selezionata.

#### **Al portatile è stata assegnata Ogni chiamata:**

- **>** Premere il tasto impegno linea  $\sqrt{a}$ . Sul display viene visualizzata la lista delle connessioni del telefono.
- **>** Selezionando una connessione in uscita e premendo il tasto funzione **§Selez.§**, il numero viene selezionato tramite la connessione in uscita selezionata.

### **Servizio Clienti e Supporto Tecnico**

#### **Vi consigliamo di registrare il vostro nuovo telefono Gigaset alla pagina [www.gigaset.com/it/service](http://www.gigaset.com/it/service)**.

In questo modo vi potremo fornire un servizio migliore qualora aveste la necessità di chiamarci per chiarimenti tecnico-funzionali sul prodotto o per una richiesta di assistenza in garanzia. Potrete anche contattare direttamente il nostro servizio clienti via e-mail.

#### **Servizio Clienti**

Dubbi? Come cliente Gigaset può usufruire dei nostri servizi. Troverà un valido aiuto in questo manuale d'uso e nelle pagine del sito Gigaset.

Accedendo al sito **[www.gigaset.com/it/service](http://www.gigaset.com/it/service)** potrà aprire le finestre a scorrimento di "Telefoni" e "Customer Service" dove troverà:

- **>** Informazioni dettagliate sui nostri prodotti,
- **>** Domande & Risposte (FAQ),
- **>** Chiavi di ricerca per trovare più velocemente le risposte,
- **>** Database di compatibilità prodotti: trovare quale base e portatile possono essere usati insieme,
- **>** Database filtro prodotti: consente di cercare ad esempio quali modelli hanno la segreteria, quali il display a colori, quali il bluetooth, a quali può essere collegata la cuffia a filo, i modelli duo o trio ecc,
- **>** Database di confronto prodotti: confrontare le caratteristiche dei vari prodotti Gigaset,
- **>** La possibilità di scaricare i manuali d'uso e gli ultimi aggiornamenti software (verificare quali modelli lo consentono, in genere quelli con porta USB),
- **>** Il link "Contatti" attraverso il quale inviare una e-mail al Servizio Clienti,
- **>** Ed altre utili informazioni o servizi.

I nostri operatori sono a totale disposizione per darvi ogni supporto telefonico sull'utilizzo del prodotto. Per richiedere informazioni sull'assistenza in garanzia o per eventuali richieste relative ad interventi di riparazione potete contattare il nostro **Servizio Clienti** al numero:

#### **199.15.11.15**

(€ cent 8,36 + IVA al minuto da telefono fisso della rete Telecom Italia senza scatto alla risposta mentre per le chiamate effettuate attraverso la rete di altri operatori fissi o mobili consultate le tariffe del vostro operatore).

Per le domande relative all'accesso ADSL o al servizio VoIP è necessario che vi rivolgiate al vostro Internet Service Provider.

# **Dichiarazione CE di Conformità**

#### **Direttive Comunitarie**

Si certifica la conformità del prodotto a tutte le Direttive Europee in vigore e relative leggi di recepimento nazionali quali CE ed ErP (Ecodesign), RAEE, RoHS, Batterie, Reach, ove applicabili (vedere apposite dichiarazioni ove richiesto).

### **Dichiarazione CE di Conformità**

Con la presente Gigaset Communications GmbH dichiara che questo apparato è conforme ai requisiti essenziali ed alle altre disposizioni pertinenti stabilite dalla Direttiva 1999/05/CE.

Esso è progettato per la connessione e l'uso con la rete telefonica analogica in Italia.

La telefonia Voice over IP è possibile con un modem aggiuntivo tramite interfaccia LAN.

Ogni requisito specifico del Paese è stato tenuto in debita considerazione.

Copia della dichiarazione CE di conformità redatta ai sensi della Direttiva 1999/05/CE, separatamente per la parte fissa (Base) e parte mobile (Portatile), è disponibile al seguente indirizzo Internet: [www.gigaset.com/docs.](http://www.gigaset.com/docs)

Dall'area **Customer Service - Download** aprite il file **"Italian Declarations of Conformity"** per cercare ciò che vi serve. In genere in questo file troverete le dichiarazioni CE relative alla Base mentre quelle relative al Portatile, che è un prodotto internazionale, sono scaricabili dal file **"International Declarations of Conformity"** salvo si tratti di una variante italiana. Verificare la presenza di ciò che vi serve in entrambi i file.

In caso di dubbi o problemi potete richiedere la dichiarazione CE telefonando al Servizio Clienti.

# $CE$  0682

### **Garanzia**

**Vi informiamo che se un prodotto Gigaset non è stato acquistato da rivenditori autorizzati sul territorio nazionale potrebbe non essere totalmente compatibile con la rete telefonica italiana. Il paese per il quale l'apparato è stato progettato per l'utilizzo è indicato sulla scatola del prodotto stesso e nella dichiarazione CE presente nel manuale d'uso. Se l'apparato viene comunque usato in modo non conforme alle indicazioni riportate nelle istruzioni e sul prodotto stesso, potrebbero non sussistere le condizioni per godere dei diritti di assistenza in garanzia (riparazione o sostituzione).**

**Per poter usufruire della garanzia, il consumatore deve presentare lo scontrino, la ricevuta o ogni altro documento idoneo in originale, che comprovi la data dell'acquisto (data da cui decorre il periodo di garanzia) e della tipologia del bene acquistato.**

#### **Condizioni di garanzia**

Per questo apparato sono assicurati ai consumatori ed utenti i diritti previsti dal Codice del Consumo - Dlgs. 06.09.2005 n. 206 (ex Dlgs. 02.02.2002 n. 24 di attuazione in Italia della Direttiva 1999/44/CE) per ciò che riguarda il regime di garanzia legale per i beni di consumo. Di seguito si riporta un estratto delle condizioni di garanzia convenzionale. Il testo completo ed aggiornato delle condizioni di garanzia e l'elenco dei centri di assistenza sono comunque a Vostra disposizione consultando il sito

#### **[w](www.gigaset.com/it)ww.gigaset.com/it**

o contattando il servizio Clienti Italia

#### **Tel. 199.15.11.15**

Al consumatore (cliente) viene accordata dal produttore una garanzia alle condizioni di seguito indicate, lasciando comunque impregiudicati i diritti di cui è titolare ai sensi del Codice del Consumo - Dlgs. 06.09.2005 n. 206 (ex Dlgs. 02.02.2002 n. 24 di attuazione in Italia della Direttiva 1999/44/CE):

- **>** In caso dispositivi nuovi e relativi componenti risultassero viziati da un difetto di fabbricazione e/o di materiale entro 24 mesi dalla data di acquisto, Gigaset Communications Italia S.r.l. si impegna, a sua discrezione, a riparare o sostituire gratuitamente il dispositivo con un altro più attuale. Per le parti soggette a usura (come le batterie) la validità della garanzia è di 6 mesi dalla data di acquisto.
- **>** La garanzia non vale se il difetto è stato provocato da un utilizzo non conforme e/o se non ci si è attenuti ai manuali d'uso.
- **>** La garanzia non può essere estesa a prestazioni (quali installazioni, configurazioni, download di software non originale Gigaset) effettuate dal concessionario o dal cliente stesso. È altresì escluso dalla garanzia il software eventualmente fornito su supporto a parte non originale Gigaset.

### **Garanzia**

- **>** Per ottenere il riconoscimento della garanzia è necessario conservare un documento fiscalmente valido comprovante la data di acquisto. I difetti di conformità devono essere denunciati entro il termine di due mesi dal momento della loro constatazione.
- **>** I dispositivi o i componenti resi a fronte di una sostituzione diventano di proprietà di Gigaset Communications Italia S.r.l.
- **>** La presente garanzia è assicurata da Gigaset Communications Italia S.r.l, Via Varese n.18, 20121 Milano.
- **>** Si escludono ulteriori responsabilità di Gigaset Communications Italia S.r.l., salvo il caso di comportamento doloso o gravemente colposo di quest'ultima. A titolo esemplificativo e non limitativo si segnala che Gigaset Communications Italia S.r.l. non risponderà in nessun caso di: eventuali interruzioni di funzionamento del dispositivo, mancato guadagno, perdita di dati, danni a software supplementari installati dal cliente o perdita di altre informazioni.
- **>** La prestazione eseguita in garanzia non prolunga il periodo di garanzia.
- **>** Nei casi non coperti da garanzia, Gigaset Communications Italia S.r.l. si riserva il diritto di addebitare al cliente le spese relative alla sostituzione o riparazione.
- **>** Il presente regolamento non modifica in alcun caso le regole probatorie a svantaggio del cliente.

Per l'adempimento della garanzia contattare il Servizio Clienti di Gigaset Communications Italia S.r.l. ai recapiti indicati nel relativo paragrafo.

# **Tuteliamo l'ambiente**

### **Il nostro modello ambientale di riferimento**

Gigaset Communications GmbH si è assunta la responsabilità sociale di contribuire ad un mondo migliore. Il nostro agire, dalla pianificazione del prodotto e del processo, alla produzione e distribuzione fino allo smaltimento dei prodotti a fine vita tengono conto della grande importanza che diamo all'ambiente.

In Internet, all'indirizzo www.gigaset.com , è possibile trovare notizie relative ai prodotti ed ai processi Gigaset rispettosi dell'ambiente.

#### **Certificazioni della fabbrica che ha costruito il vostro apparato**

Il vostro telefono è stato interamente progettato e costruito in **GERMANIA** da Gigaset Communications nella modernissima fabbrica di Bocholt, fabbrica a bassissimo impatto ambientale e ad altissimo contenuto tecnologico.

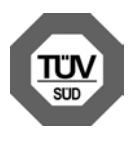

Gigaset Communications GmbH è certificata in conformità alle norme internazionali EN ISO 14001 e ISO 9001.

**ISO 14001 (Certificazione Ambientale):** da settembre 2007.

**ISO 9001 (Certificazione del Sistema Qualità):** da febbraio 1994.

Le certificazioni sono state rilasciate dal TüV SÜD Management Service GmbH, uno dei più autorevoli Organismi Certificatori Indipendenti a livello mondiale.

### **Informazioni agli utenti per lo smaltimento di apparati e pile o accumulatori a fine vita**

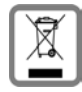

**Eco-contributo RAEE e Pile assolto ove dovuto N° Iscrizione Registro A.E.E.: IT08010000000060 N° Iscrizione Registro Pile: IT09060P00000028**

**Ai sensi dell'art 13 del Decreto Legislativo 25 luglio 2005, n. 151 "Attuazione delle Direttive 2002/95/CE, 2002/96/CE e 2003/108/CE, relative alla riduzione dell'uso di sostanze pericolose nelle apparecchiature elettriche ed elettroniche, nonché allo smaltimento dei rifiuti e del Decreto Legislativo 20 novembre 2008, n. 188 "Attuazione della direttiva 2006/ 66/CE concernente pile, accumulatori e relativi rifiuti"**

Il simbolo del cassonetto barrato riportato sull'apparecchiatura, pila e accumulatore o sulla sua confezione indica che sia l'apparecchiatura, sia le pile/accumulatori in essa contenuti, alla fine della propria vita utile devono essere raccolti separatamente dagli altri rifiuti.

L'utente dovrà, pertanto, conferire i suddetti prodotti giunti a fine vita agli idonei centri di raccolta differenziata dei rifiuti elettrici ed elettronici, oppure riconsegnarli al rivenditore (nel caso di apparecchiatura, al momento dell'acquisto di una nuova di tipo equivalente, in ragione di uno a uno).

### **Tuteliamo l'ambiente & certificazione SAR**

Con riferimento alle pile/accumulatori in uso l'apparato è stato progettato in modo tale da renderle facilmente rimovibili.

Il presente manuale riporta informazioni dettagliate sulla tipologia di batterie da utilizzare, sul loro uso corretto e sicuro, anche come farle durare il più a lungo possibile ed infine come rimuoverle dal prodotto.

L'utente dovrà conferire apparecchiature e pile/accumulatori giunte a fine vita agli idonei centri di raccolta differenziata predisposti dalle autorità competenti.

L'adeguata raccolta differenziata per l'avvio successivo dell'apparecchiatura e delle pile/ accumulatori dismessi al riciclaggio, al trattamento e allo smaltimento ambientalmente compatibile contribuisce ad evitare possibili effetti negativi sull'ambiente e sulla salute e favorisce il reimpiego e/o riciclo dei materiali di cui essi sono composti.

Lo smaltimento abusivo di apparecchiature, pile ed accumulatori da parte dell'utente comporta l'applicazione delle sanzioni di cui alla corrente normativa di legge.

Gli utenti professionali che, contestualmente alla decisione di disfarsi delle apparecchiature a fine vita, effettuino l'acquisto di prodotti nuovi di tipo equivalente adibiti alle stesse funzioni, potranno concordare il ritiro delle vecchie apparecchiature contestualmente alla consegna di quelle nuove.

### **Certificazione SAR**

Questo apparato cordless è un ricetrasmettitore radio conforme a tutti i requisiti internazionali vigenti per l'esposizione alle onde radio. Sono state considerate sia le direttive Europee EN che le direttive elaborate dall'organizzazione scientifica indipendente ICNIRP, ove applicabili, data la bassa potenza emessa. In considerazione delle potenze estremamente basse rispetto ai limiti considerati sicuri dalle norme internazionali si ritiene che l'apparato possa essere utilizzato a diretto contatto con il corpo senza rischio alcuno.

Ai portatori di apparati elettromedicali ad uso personale, che siano impiantati o no, è sempre comunque consigliato il parere del costruttore dell'apparato e/o del medico specialista di fiducia che considererà anche lo stato di salute di ogni singolo paziente in caso di patologie conclamate.

# **Cura del prodotto**

Pulire l'apparato con un panno antistatico oppure **umido** (senza solvente e non in microfibra).

Non utilizzare **assolutamente** un panno asciutto poiché si potrebbero generare cariche elettrostatiche che potrebbero danneggiare l'apparato.

È possibile eliminare con cautela i danni alle superfici lucide con i lucidanti per display dei telefoni cellulari.

### **Contatto con liquidi !**

L'apparato non va portato assolutamente a contatto con liquidi.

Qualora ciò accadesse spegnerlo immediatamente e scollegare tutte le spine eventualmente presenti (corrente e/o linea telefonica) quindi:

#### 1. **Rimuovere eventuali batterie presenti.**

- 2. Lasciar defluire il liquido.
- 3. Asciugare tutte le parti con un panno e conservare l'apparato **per almeno 72 ore** con l'eventuale vano batterie aperto e la tastiera rivolta verso il basso in un luogo caldo e asciutto (assolutamente **non** in forno).

#### 4. **Accendere l'apparato solo quando è ben asciutto.**

Una volta asciugato completamente, in alcuni casi sarà possibile rimettere in funzione il telefono. I liquidi, tuttavia, lasciano residui di ossidazioni interne causa di possibili problemi funzionali. Ciò può avvenire anche se l'apparato viene tenuto (anche immagazzinato) ad una temperatura troppo bassa, infatti, quando viene riportato a temperatura normale, al suo interno può formarsi della condensa che può danneggiarlo. Tali problemi, conseguenti da ossidazioni per contatto con liquidi o umidità, non sono coperti da garanzia.

Issued by Gigaset Communications GmbH Frankenstr. 2a, D-46395 Bocholt

© Gigaset Communications GmbH 2011 All rights reserved. Subject to availability. Rights of modification reserved. www.gigaset.com

This user guide is made from 100% recycled paper.

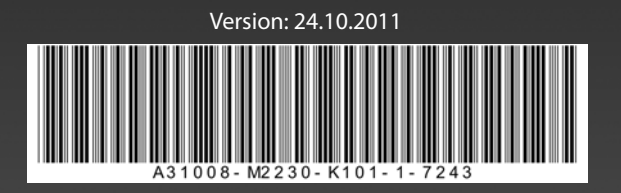